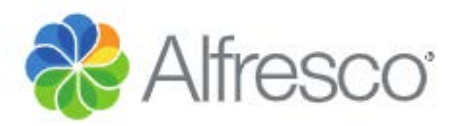

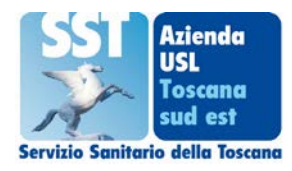

ALFRESCO è lo strumento informatico di cui l'Azienda Usl Toscana Sud Est (AUSL TSE) si è dotata per la gestione della documentazione amministrativa. Tale applicativo ha lo scopo è consentire a tutti i dipendenti e collaboratori una migliore gestione dei documenti prodotti ed utilizzati per l'espletamento della propria attività lavorativa.

Lo strumento si raggiunge da questa pagina: [https://alfresco.uslsudest.toscana.it/share/page/,](https://alfresco.uslsudest.toscana.it/share/page/) raggiungile anche dall'esterno dell'azienda.

Per accedere è necessario utilizzare la coppia utente password presenti nell'LDAP (codice fiscale e password).

Per verificare se la password è quella corretta è possibile utilizzare questo sito [https://password.uslsudest.toscana.it/passwd/pwd,](https://password.uslsudest.toscana.it/passwd/pwd) o, in alternativa, <https://password.uslsudest.toscana.it/passwd/pwd/index3> per il recupero.

Una volta entrati nel sito si trova una schermata simile alla seguente.

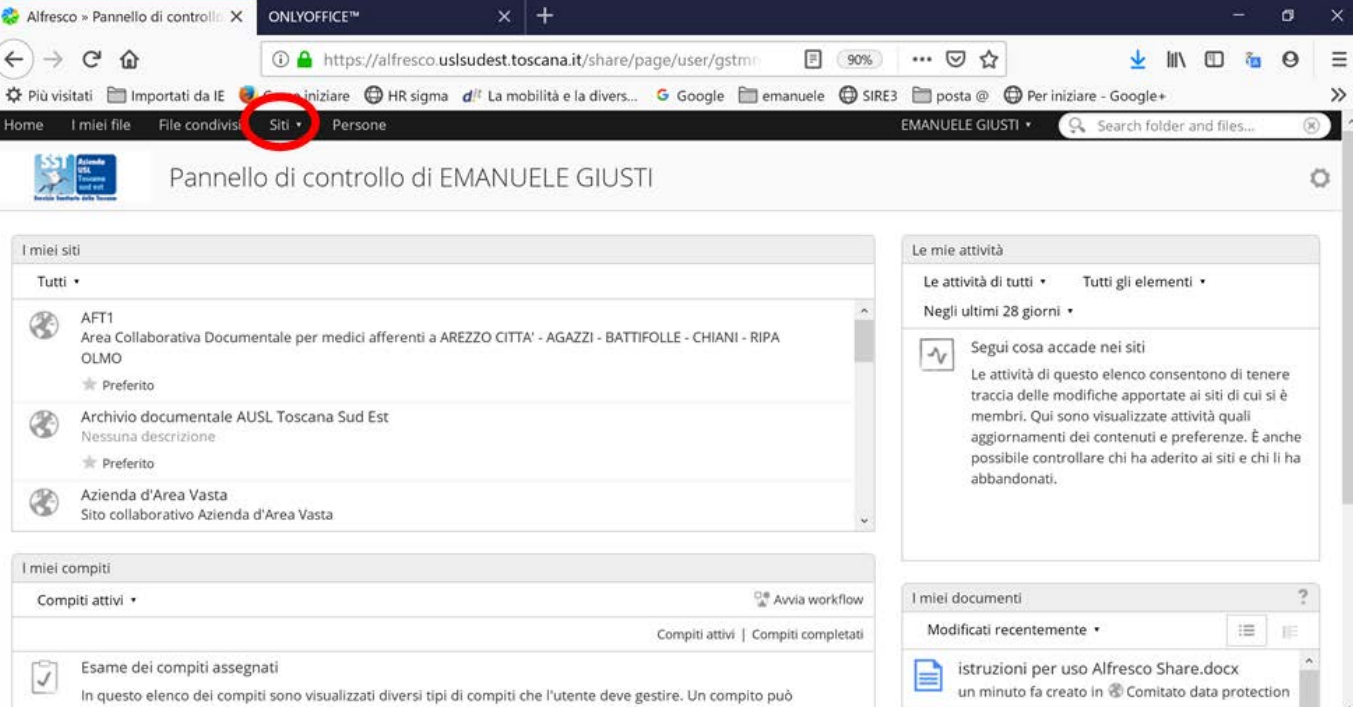

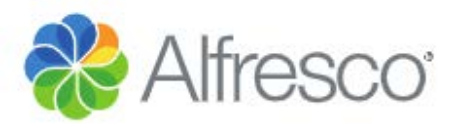

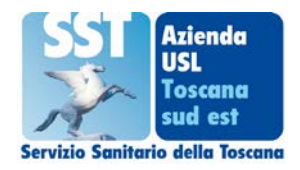

Nella parte superiore sono presenti più sezioni:

- I miei file: ogni utente ha a disposizione dello spazio per conservare i propri documenti, visibili solo dall'utente stesso. Questa sezione può essere utilizzata per conservare i propri documenti, considerando che saranno accessibili da ogni computer
- File condivisi: al suo interno sono presenti i documenti che sono mostrati/condivisi tra tutti gli utenti aziendali
- Siti: i gruppi di utenti aziendali che hanno la necessità di condividere dei documenti tra di loro, hanno la possibilità di richiedere uno spazio di condivisone, chiamato in Alfresco Sito. Dalla sezione, è possibile accedere a tutti gli spazi di condivisione nei quali l'utente è configurato

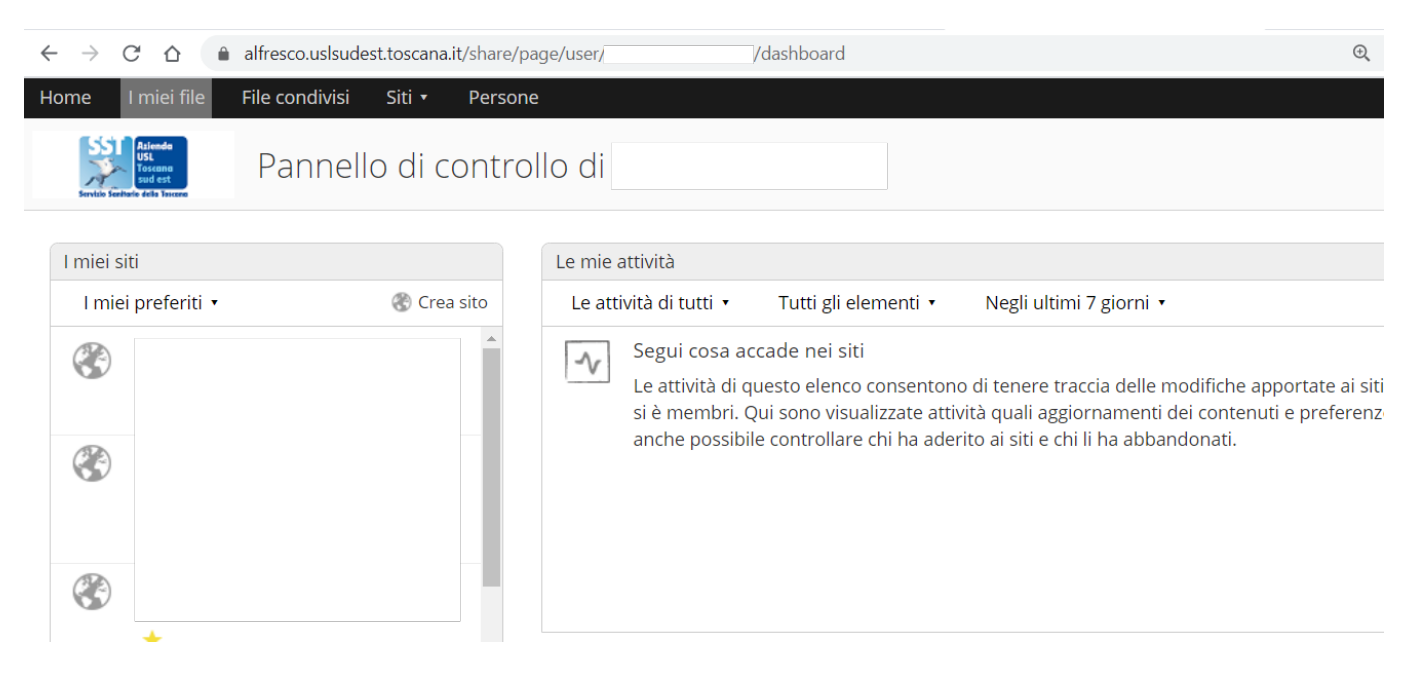

Cliccando sulla parola siti (evidenziata nel cerchietto rosso) si apre il seguente menù

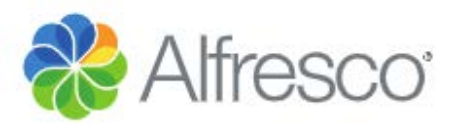

Cita collaborativo Azionda d'Aron Vacto

# **Manuale Utente**

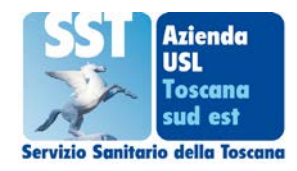

 $^{+}$ Alfresco » Pannello di controllo X **ONLYOFFICE™**  $\overline{\mathsf{x}}$  $\tilde{C}$ 4 https://alfresco.uslsudest.toscana.it/share/page/user/g 合 I miei file File condivisi Home Siti · Persone Pannello<sup>Siti recenti</sup> **JSTI** Comitato data protection Gruppo lavoro salute e sicurezza sul lavoro CA. I miei siti Ø Staff Direzione Aziendale Tutti · Ø Controllo di Gestione 2 Dispiegamento Alfresco Share AFT1 Œ Area Collaborativa Documen **BATTIFOLLE - CHIAN** Utili OLMO Preferito Ø I miei siti Ricerca sito Archivio documentale AUS Q Œ Nessuna descrizione Preferiti Preferito Azienda d'Area Vasta Œ

Cliccate sul nome del sito a cui volete accedere. Nel caso in cui non troviate nell'elenco dei siti recenti quello di vostro interesse, cliccate sulla parola "I miei siti" e troverete un elenco dove si troveranno tuti i siti a cui l'utente risulta profilato. Oppure un'altra opzione è quella di cliccare su " Ricerca sito" e digitare nella apposita casella parte del titolo del sito di interesse.

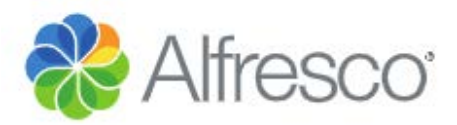

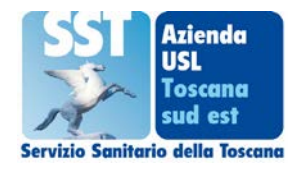

#### Entrati nel sito troverete questa schermata:

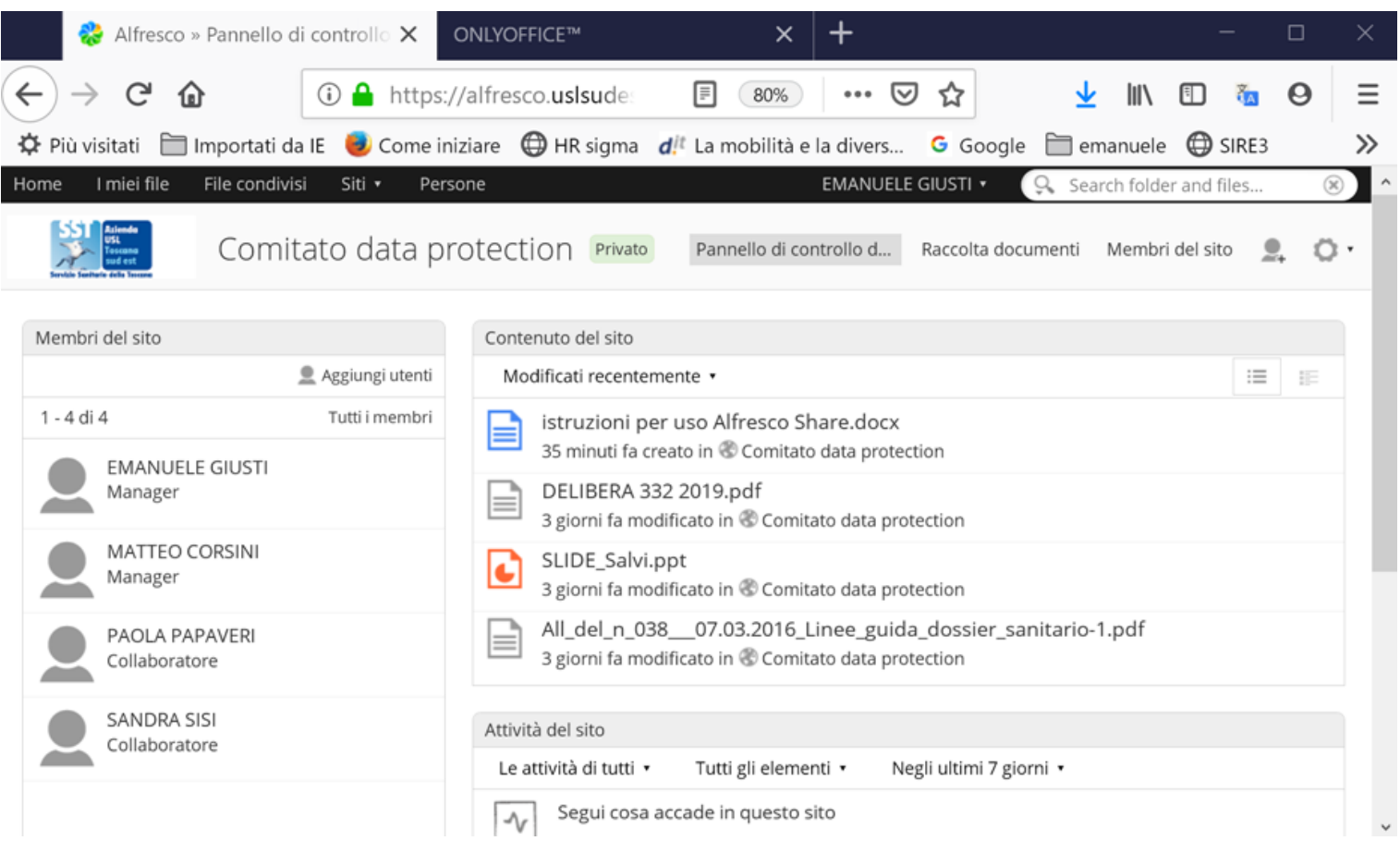

La schermata contiene le informazioni principali relative al sito: i membri del sito sulla destra con i relativi ruoli ed a destra il materiale più recente presente nel sito. Per avere la visione completa di tutto il materiale è necessario cliccare su "Raccolta documenti".

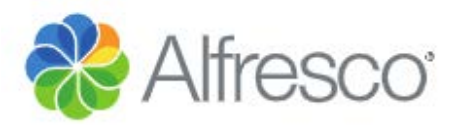

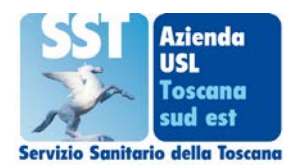

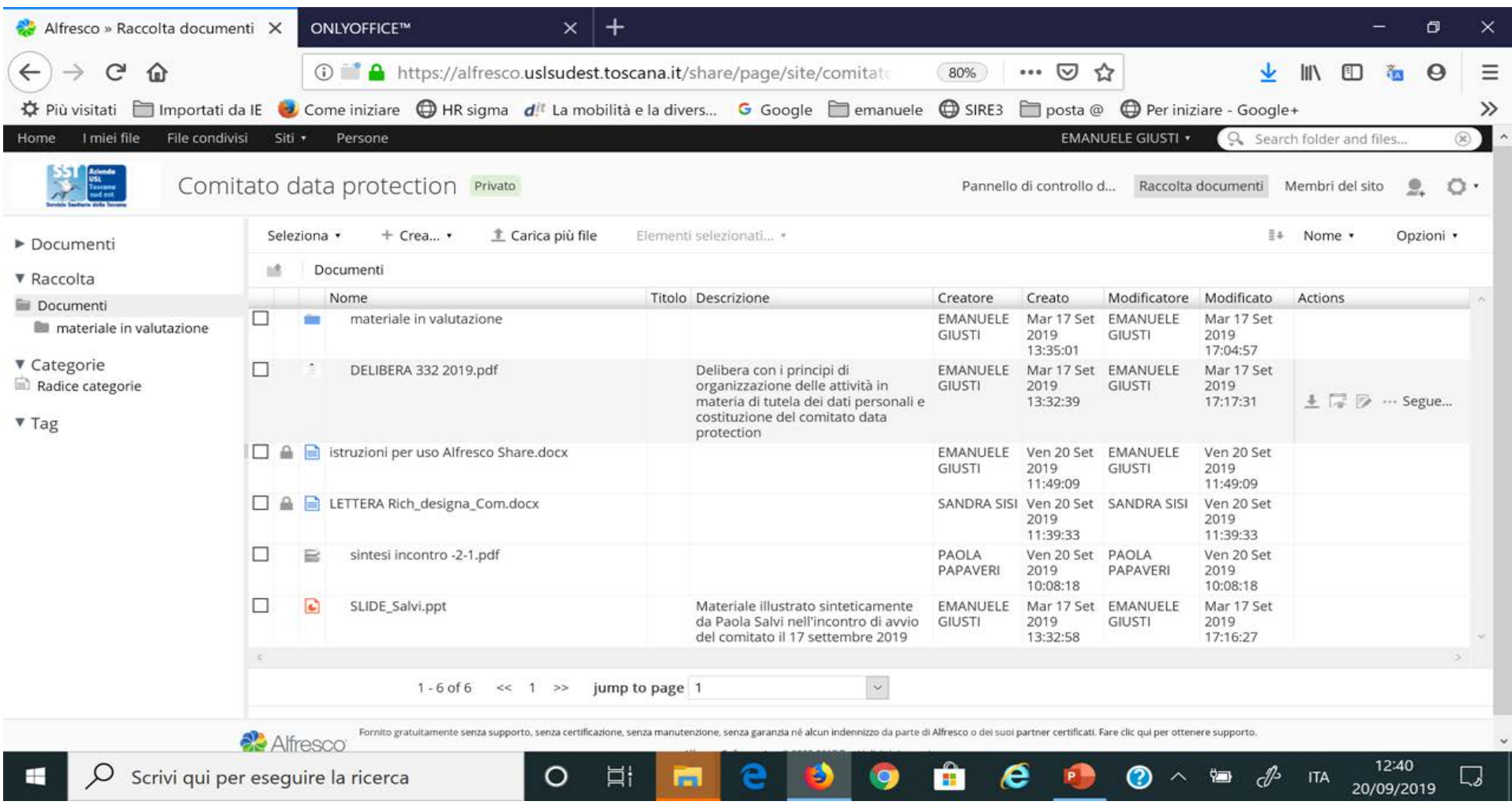

Questa è la schermata dove sono presenti tutti i principali elementi del sito: tutta la documentazione disponibile con le indicazioni degli autori e delle date di produzione dei relativi documenti; se implementate sono presenti anche ulteriori informazioni sotto la colonna descrizioni volte a facilitare la lettura e la ricerca del materiale.

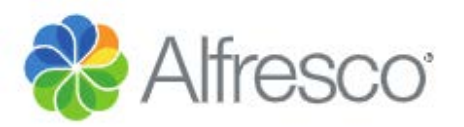

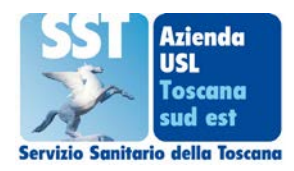

Se si clicca su uno dei documenti presenti nel sito e se il documento è un file editabile (foglio di calcolo, presentazione, documento di testo) e se l'autore né dà il permesso è possibile aprire il file e procedere alla sua modifica. Cliccando su un file ci troviamo davanti questa schermata:

dove si vede sulla destra una anteprima del documento aperto e sulla sinistra una serie di opzioni relative al file che stiamo visualizzando. Se vogliamo modificare il documento è opportuno utilizzare la modalità denominata "Modifica in ONLYOFFICE".

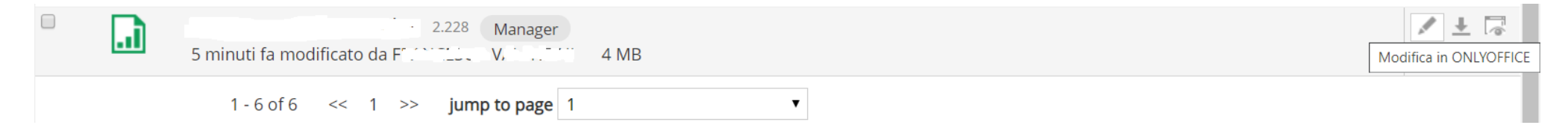

Con questa modalità il sistema Alfresco gestisce le diverse versioni del documento identificando gli autori delle modifiche e la relativa data. Questo consente di poter tener traccia delle diverse modifiche apportate al documento. Se due persone lavorano contemporaneamente sullo stesso documento il sistema salva entrambe le versioni individuando i relativi autori e le relative date di generazione dei file.

Quando avete finito di modifica il documento potete uscire senza bisogno di salvare il documento stesso: è il sistema che in tempo reale si fa carico di salvare il documento ad ogni minima modificazione.

Utilizzando la modalità "Modifica in ONLYOFFICE" ovviamente è necessario essere connessi alla rete Internet. Il sistema Alfresco può essere utilizzato anche fuori dalla rete aziendale.

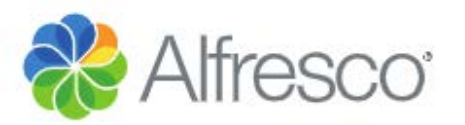

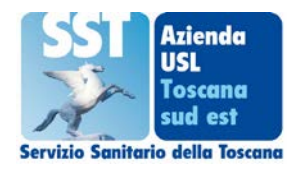

Se nella schermata precedente si scorre in basso si vede sulla destra apparire le informazioni relative all'autore del documento ed ai diversi salvataggi come si vede nella successiva schermata

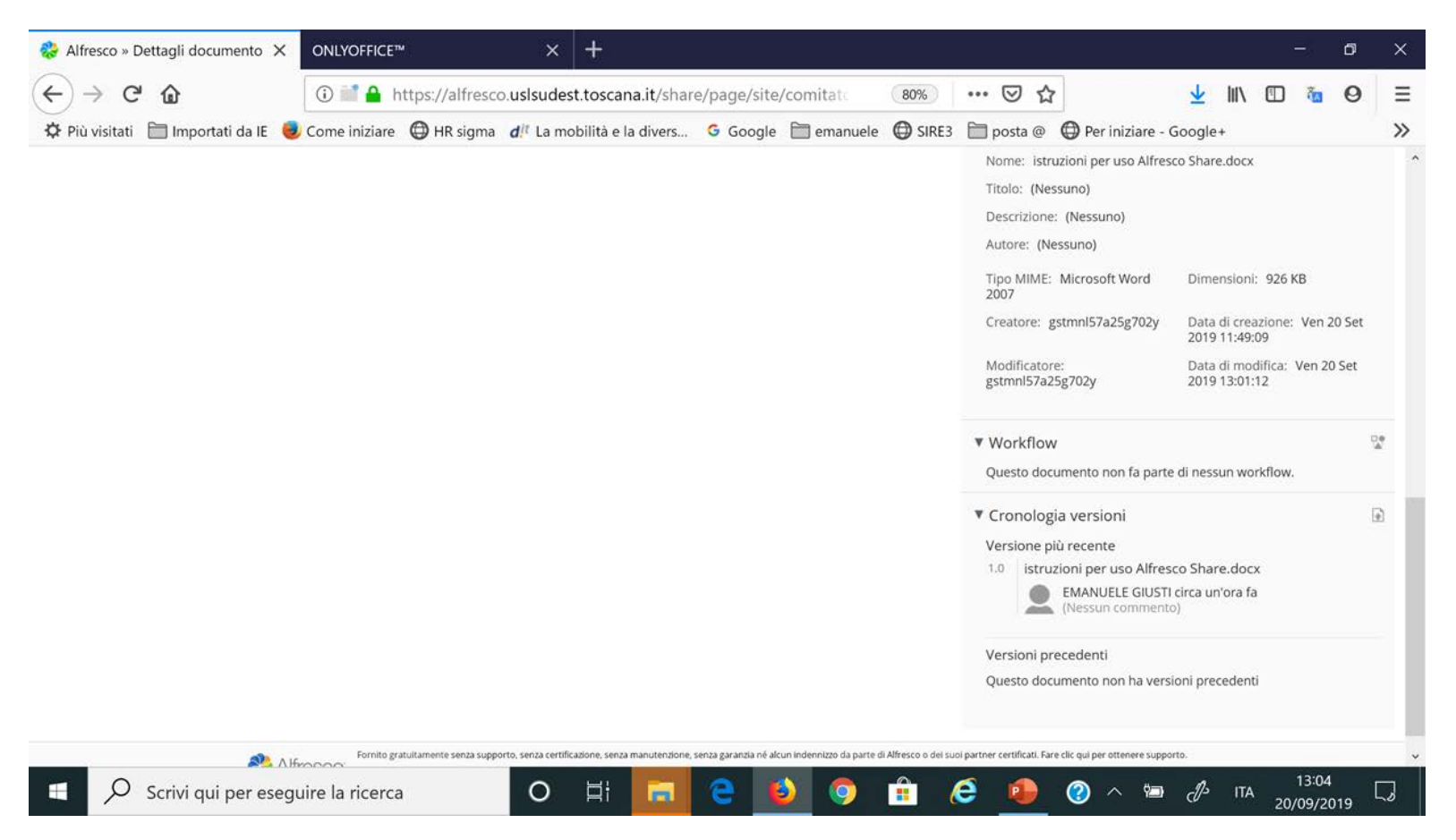